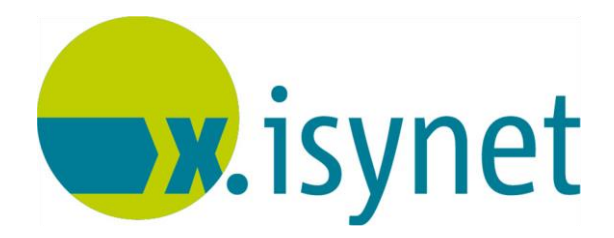

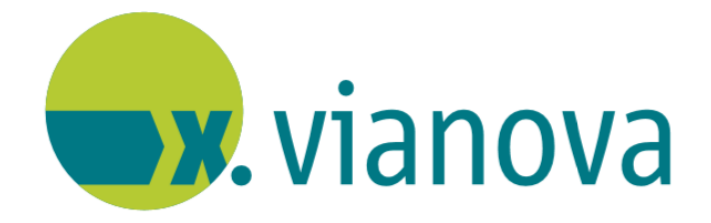

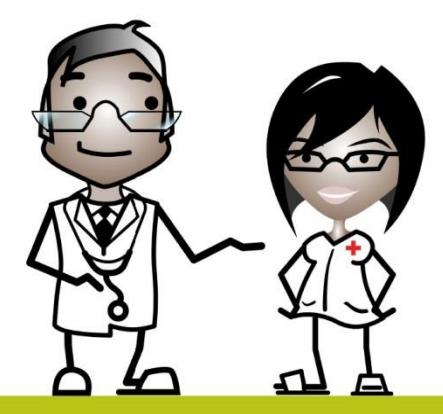

# **Statistiken Anleitung**

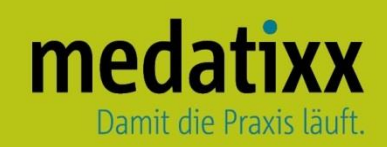

Stand: 06/2021 © Produkt der medatixx GmbH & Co. KG

Alle Werke der medatixx GmbH & Co. KG einschließlich ihrer Teile sind urheberrechtlich geschützt. Jede Verwertung außerhalb der Grenzen des Urheberrechtsgesetzes ist ohne Zustimmung der medatixx GmbH & Co. KG oder deren Rechtsnachfolger unzulässig und strafbar.

Microsoft und Windows sind eingetragene Warenzeichen der Microsoft Corporation. Zudem sind alle verwendeten Produktnamen und Warenzeichen Eigentum ihrer jeweiligen Besitzer.

# **Inhaltsverzeichnis**

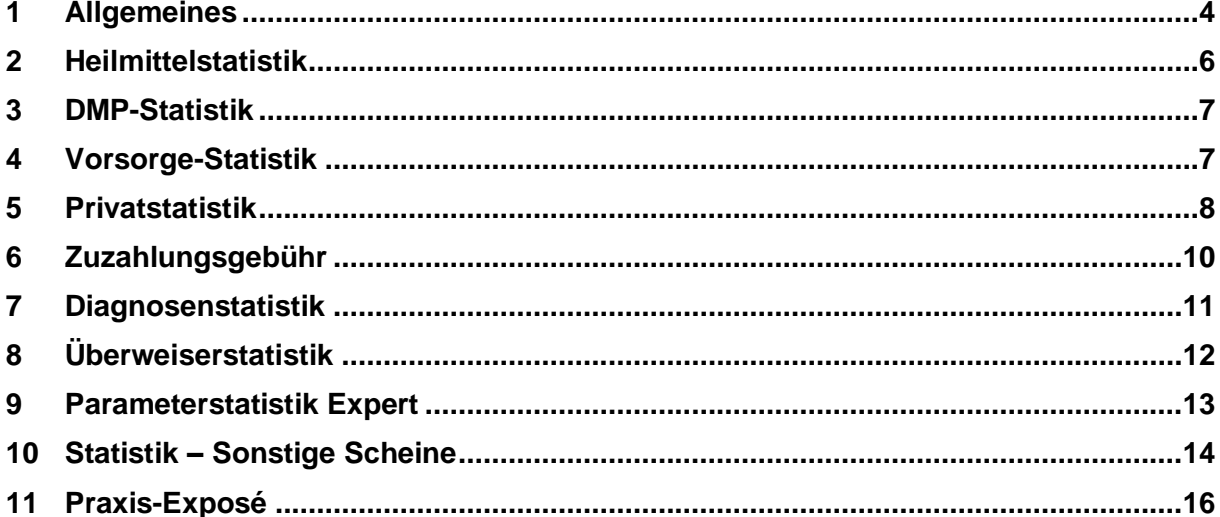

# <span id="page-3-0"></span>**1 Allgemeines**

### **INFOBOX**

In dieser Anleitung geht es um die Statistiken, die keine Parametereinstellungen benötigen. Sie erhalten einen Überblick über die Statistiken in Ihrer Praxissoftware und ihre Inhalte.

Alle Statistiken bieten Ihnen eine Auswahl über den Zeitraum und die Ärzte.

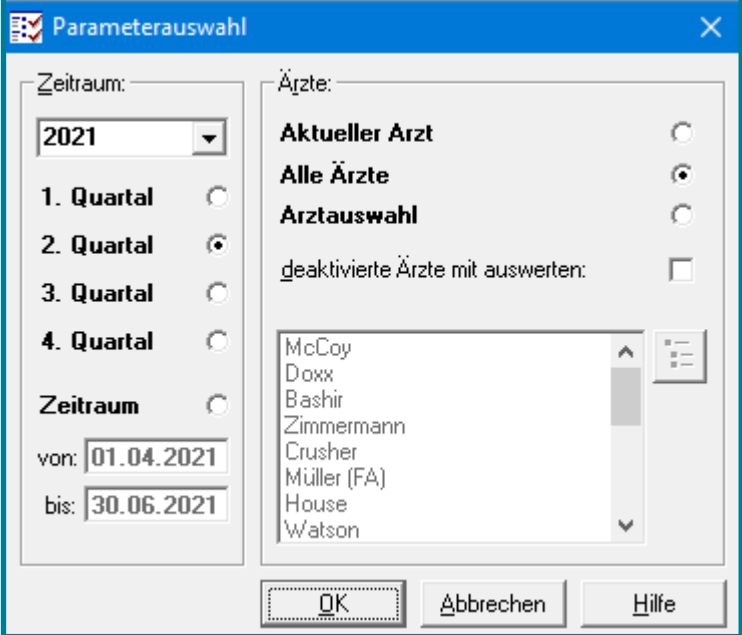

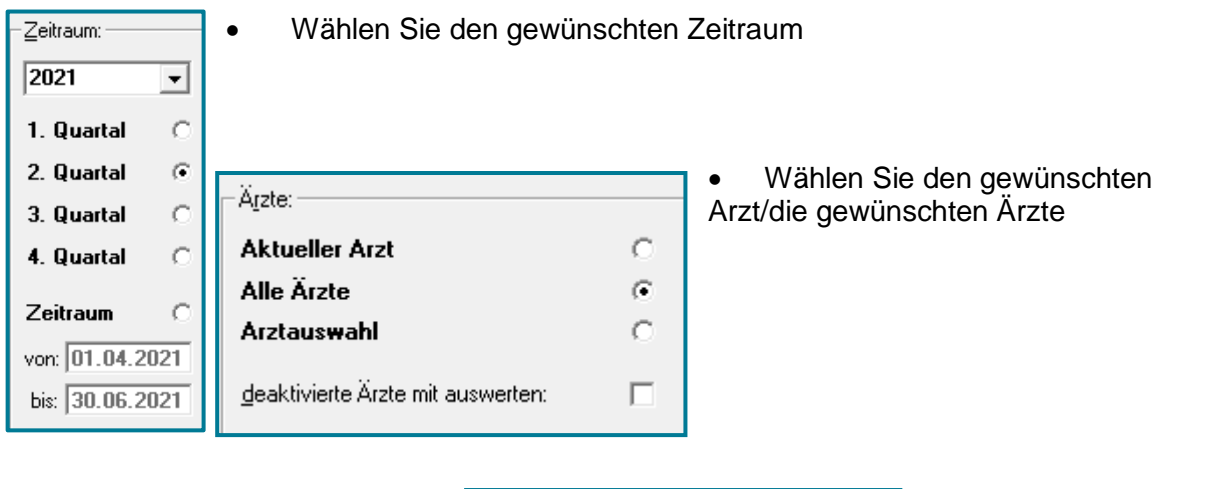

Sie haben die Möglichkeit über **Arztauswahl** eine Statistik für eine beliebige Auswahl an Ärzten zu erstellen.

Nutzen Sie im Anschluss

Sie verzweigen in die Mandantenauswahl.

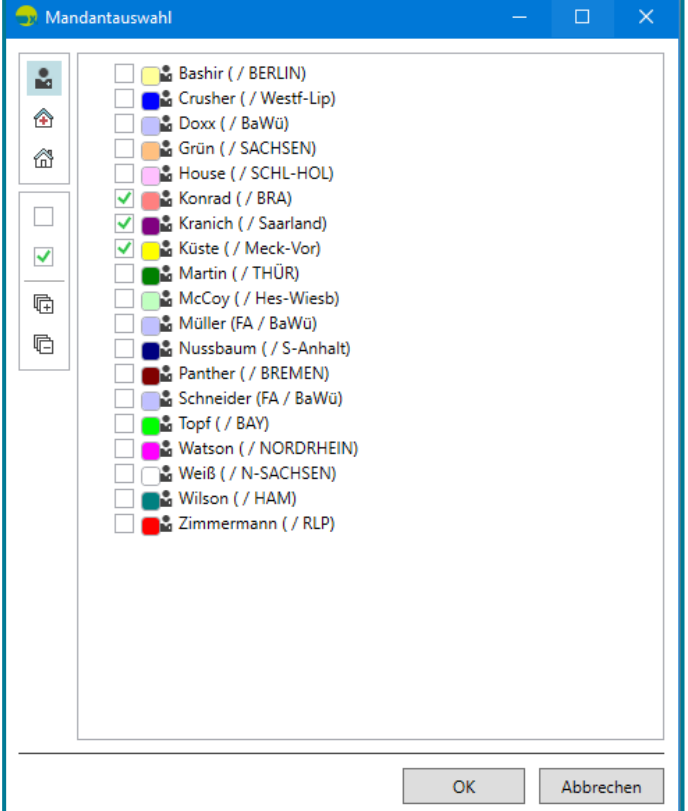

- Setzen Sie Häkchen bei den gewünschten Mandanten
- Speichern Sie mit **<OK>**

Die ausgewählten Mandanten werden übertragen.

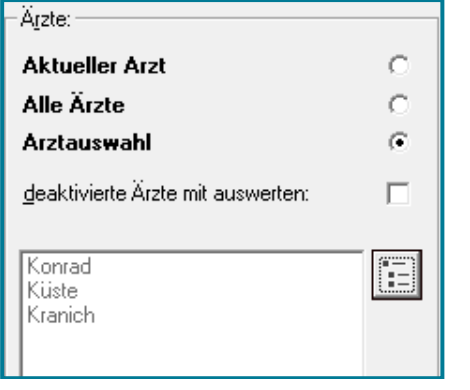

- Nutzen Sie unten links, um die Statistik zu drucken
- Nutzen Sie **var unten links, um die Statistik zu exportieren**

## <span id="page-5-0"></span>**2 Heilmittelstatistik**

#### Öffnen Sie die **Heilmittelstatistik**

#### Direktbefehl: **HEILSTAT -oder-** Menü: **Auswertung – Statistik– Heilmittelstatistik**

Das Register **Patient** bietet Ihnen eine Übersicht über alle Patienten, denen Sie Heilmittel verordnet haben. Im unteren Teil erhalten Sie genauere Angaben zu den Verordnungen des jeweiligen Patienten.

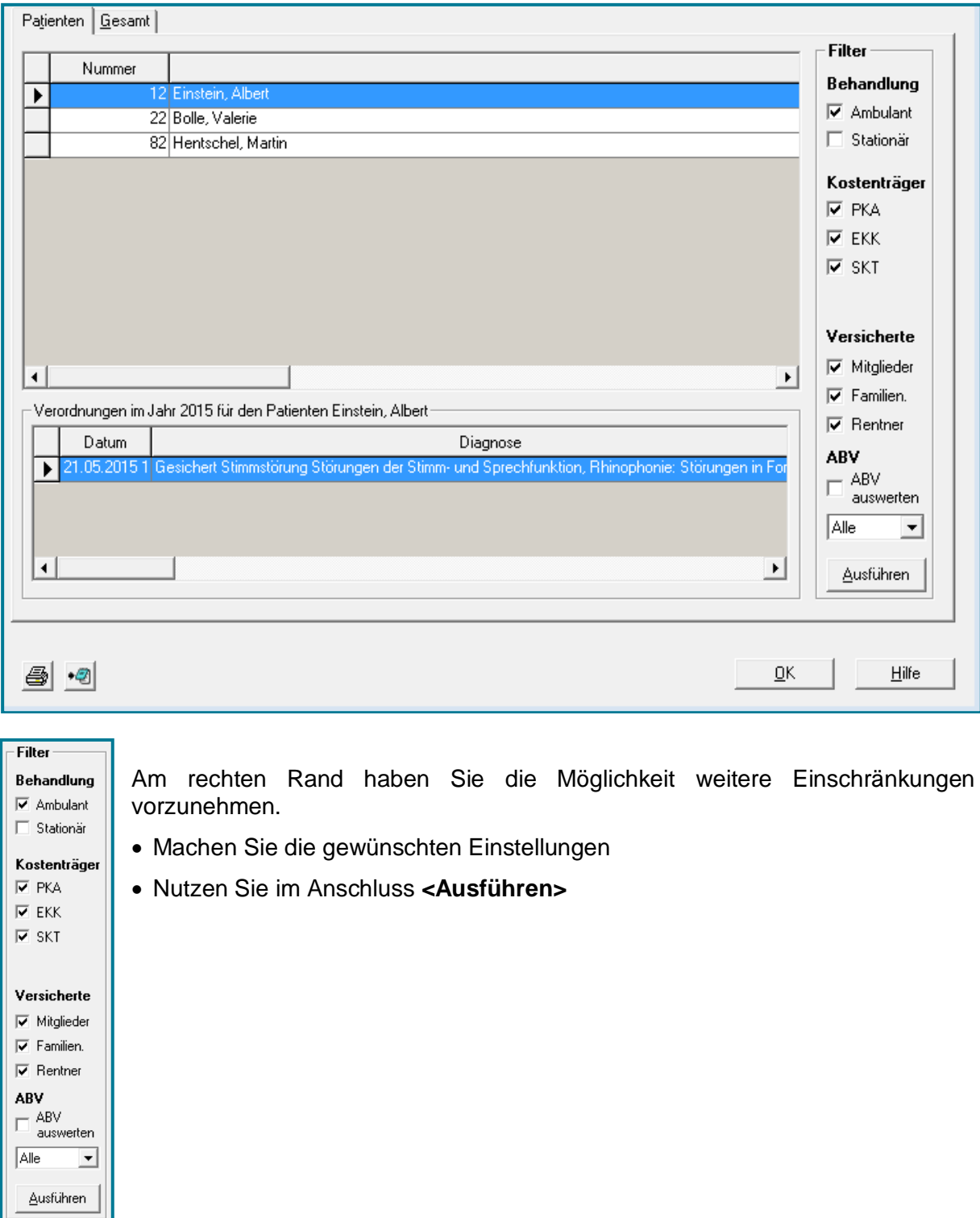

Das Register **Gesamt** zeigt Ihnen, wieviel Sie insgesamt an Heilmitteln verordnet haben – aufgeteilt nach Gesamtzahl und Gesamtvolumen.

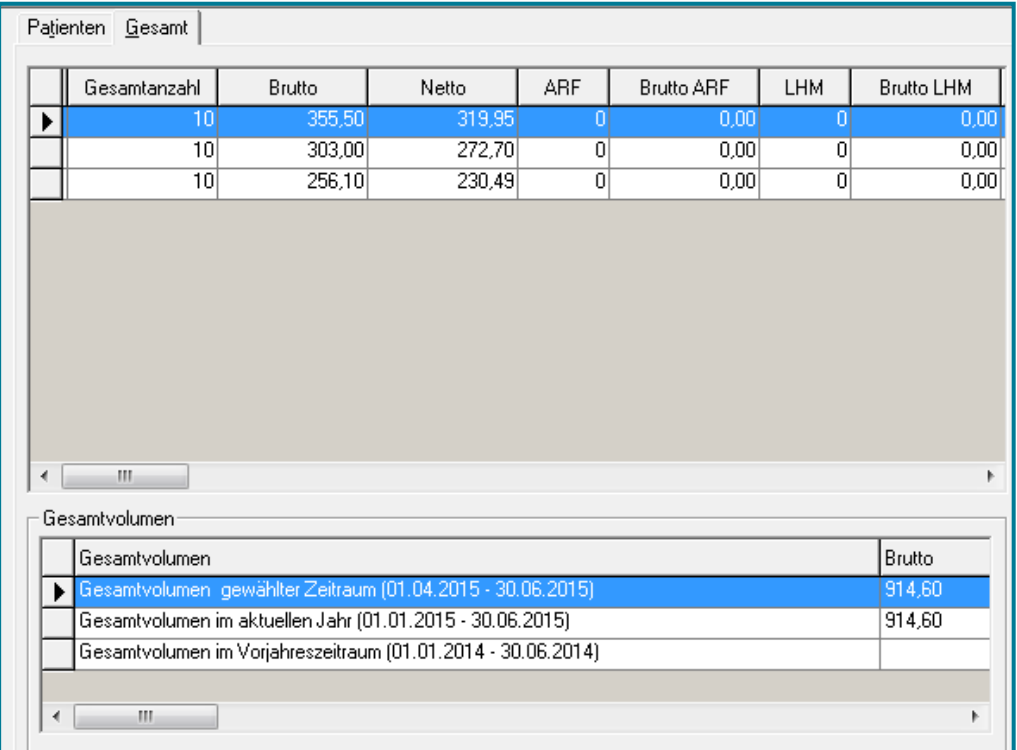

## <span id="page-6-0"></span>**3 DMP-Statistik**

Angaben hierzu finden Sie in den separaten Anleitungen zum DMP im SPhere.

## <span id="page-6-1"></span>**4 Vorsorge-Statistik**

Angaben hierzu finden Sie in den separaten Anleitungen zu den Vorsorgefunktionen im SPhere.

## <span id="page-7-0"></span>**5 Privatstatistik**

#### Öffnen Sie die **Privatstatistik**

#### Direktbefehl: **PSTAT -oder-** Menü: **Auswertung – Statistik– Privatstatistik**

Das Register **Patienten** bietet Ihnen eine Übersicht über alle Privatpatienten mit Angabe des umgesetzten Betrages in Euro.

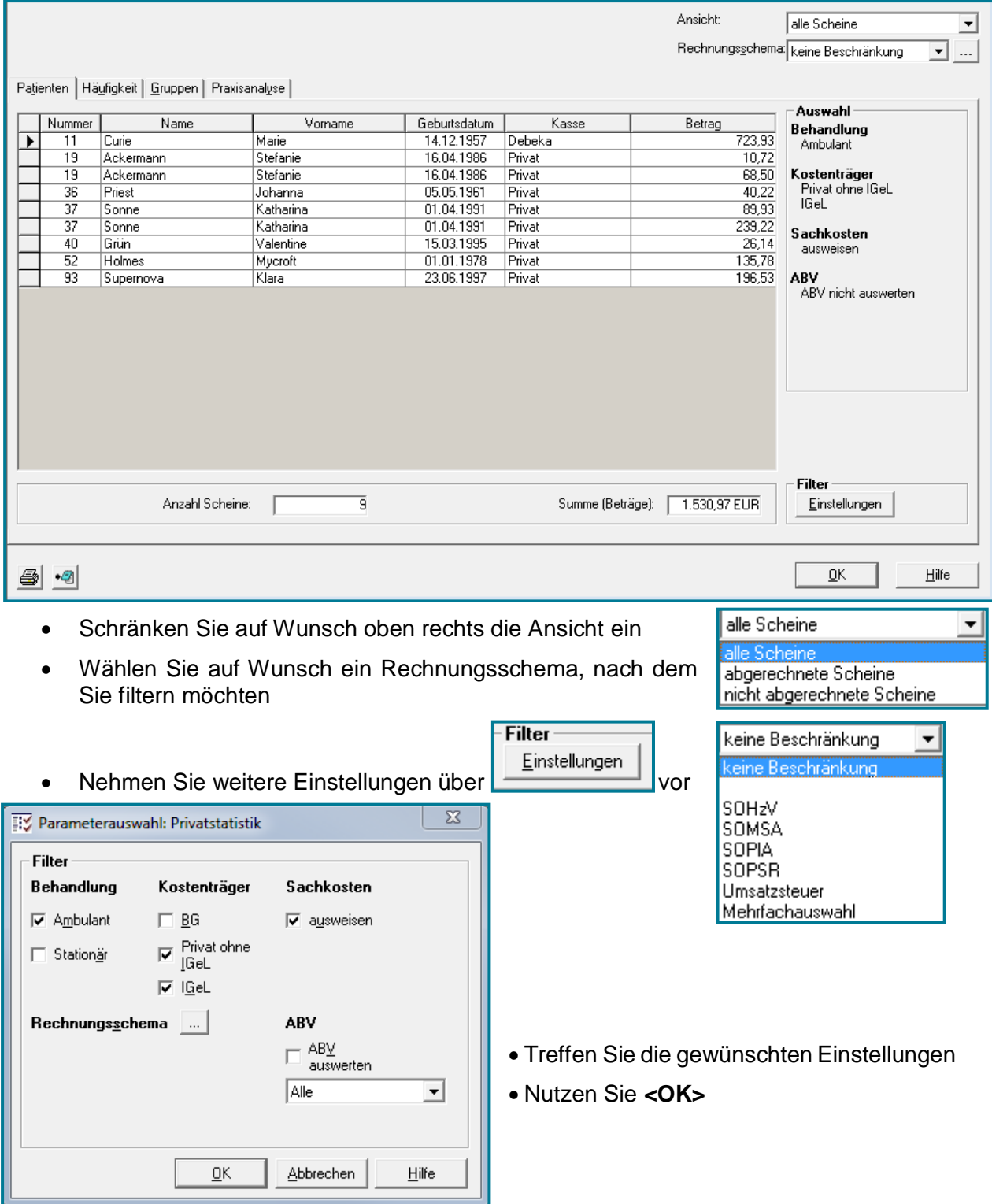

Das Register **Häufigkeit** zeigt Ihnen, wie oft Sie eine Ziffer abgerechnet haben. Dabei wird die Anzahl der Ziffer auf 100 Scheinen angezeigt, der Betrag pro Ziffer und der Gesamtbetrag.

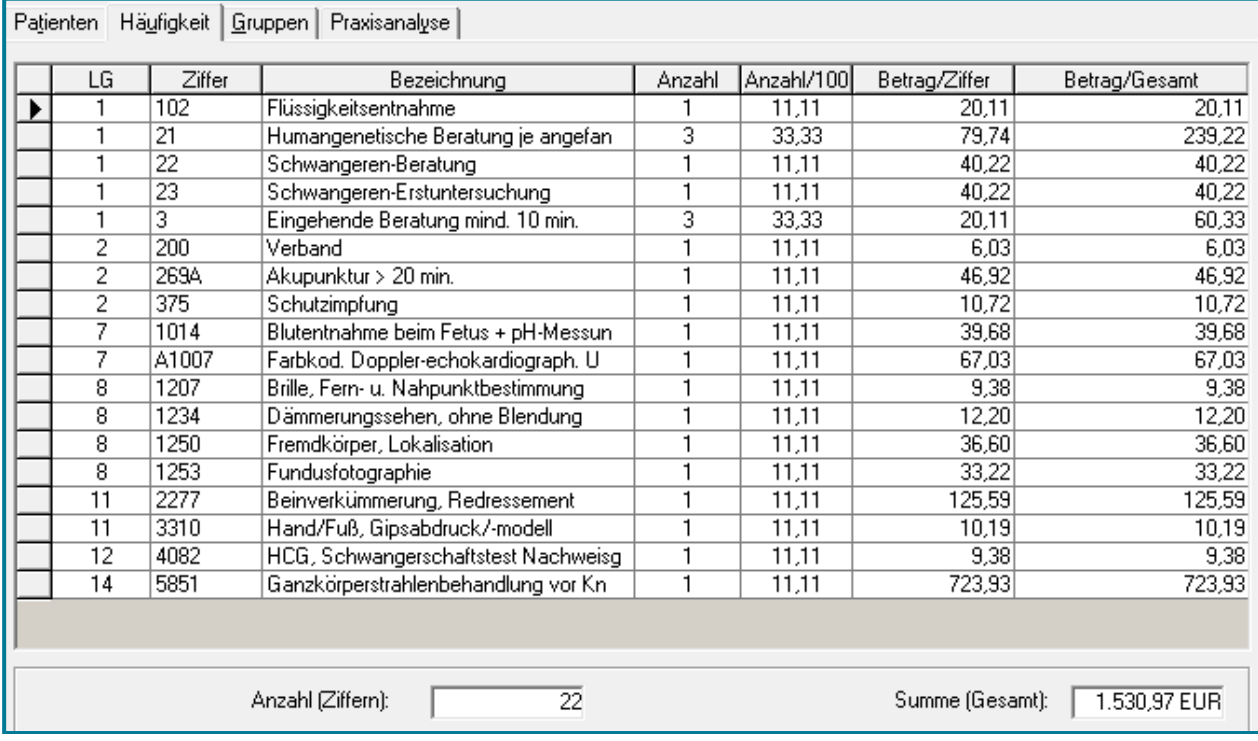

Das Register **Gruppen** gibt Ihnen eine Übersicht über die Leistungsgruppen, in denen Ziffern abgerechnet wurden und den Betrag.

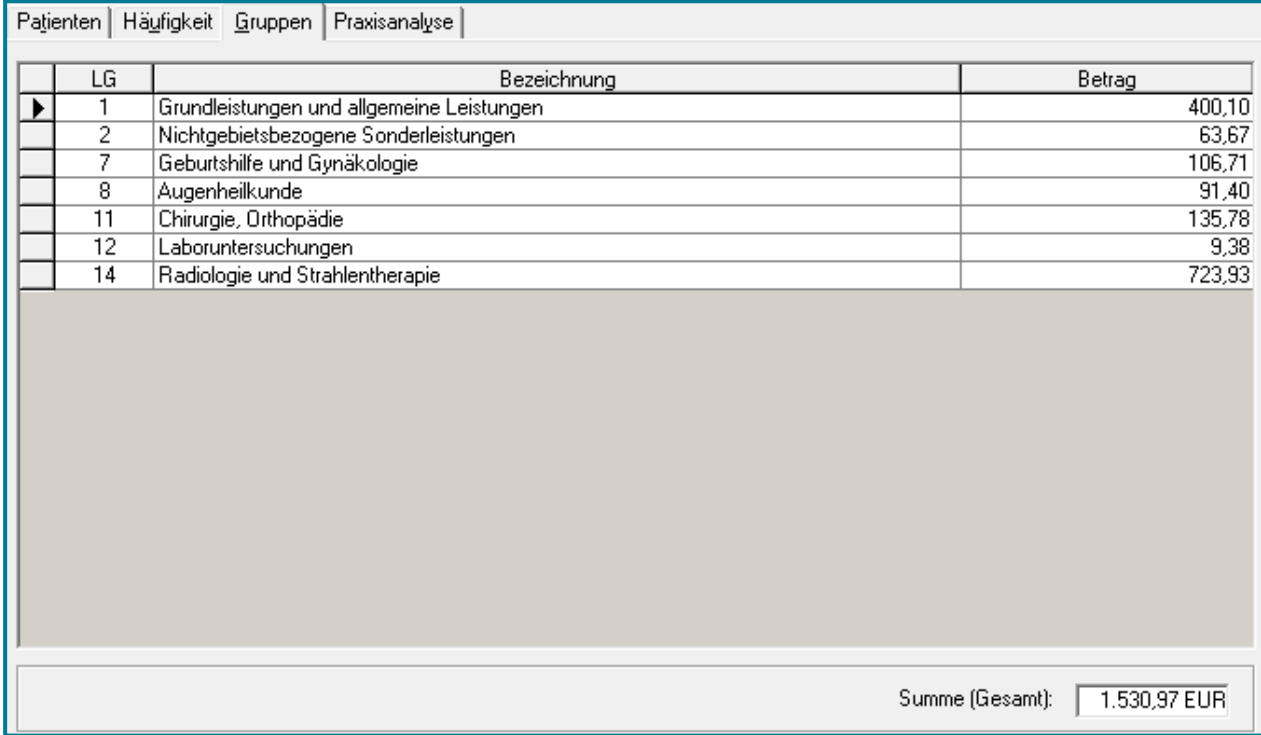

Das Register **Praxisanalyse** zeigt an, wieviele Scheine für Mitglieder, Familienversicherte und Renter angelegt wurden, und welcher Betrag (in Euro und Punkten) umgesetzt wurde.

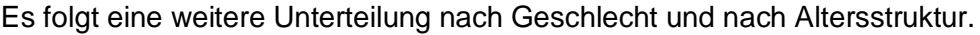

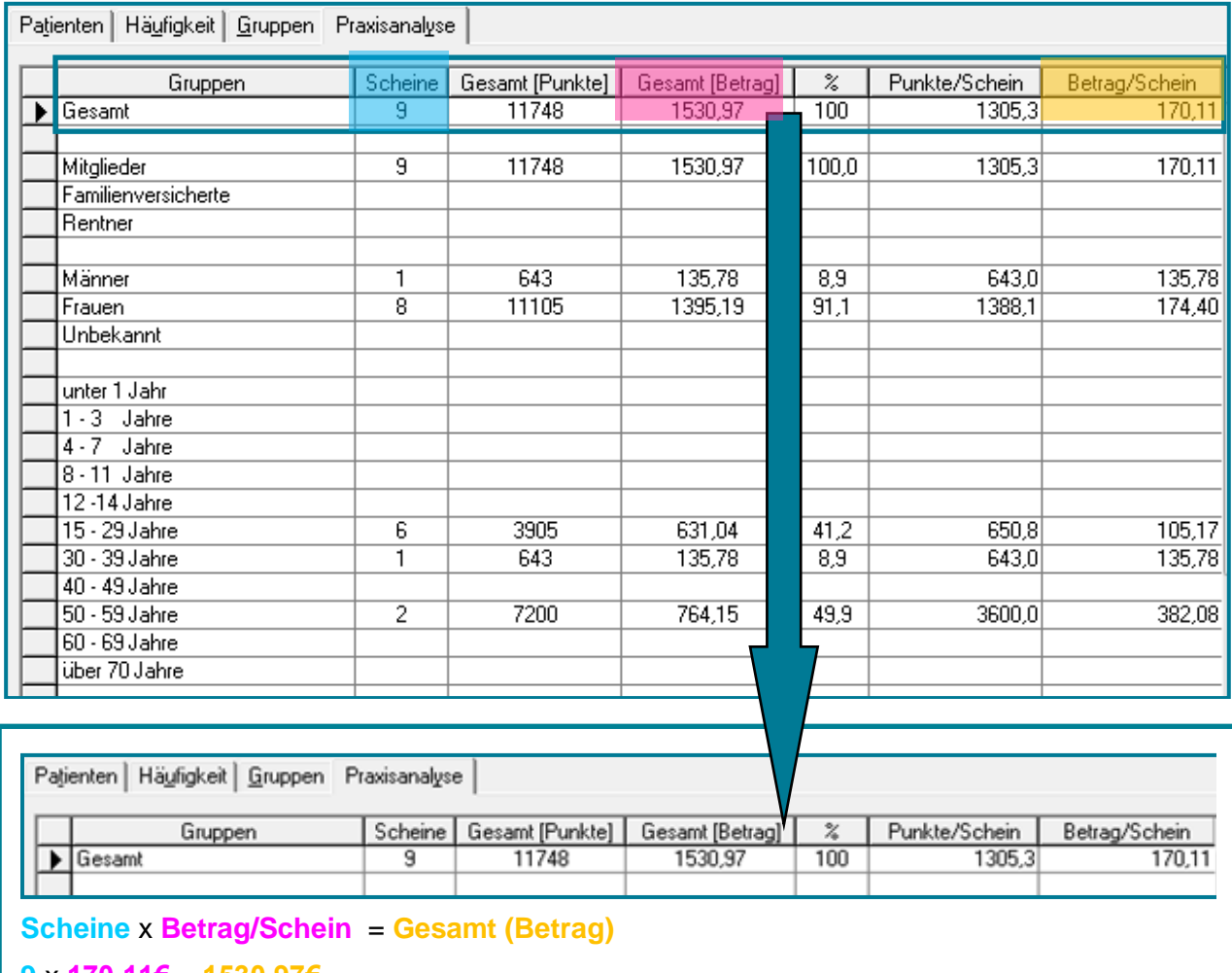

**9** x **170,11€** = **1530,97€**

## <span id="page-9-0"></span>**6 Zuzahlungsgebühr**

Diese Statistik ist nicht mehr relevant.

# <span id="page-10-0"></span>**7 Diagnosenstatistik**

Öffnen Sie die **Diagnosenstatistik**

#### Direktbefehl: **DIAGSTAT -oder-** Menü: **Auswertung – Statistik– Diagnosenstatistik**

Die Statistik zeigt Ihnen an, wie oft eine Diagnose gestellt wurde – unterteilt nach Dauerdiagnose und laufender Diagnose.

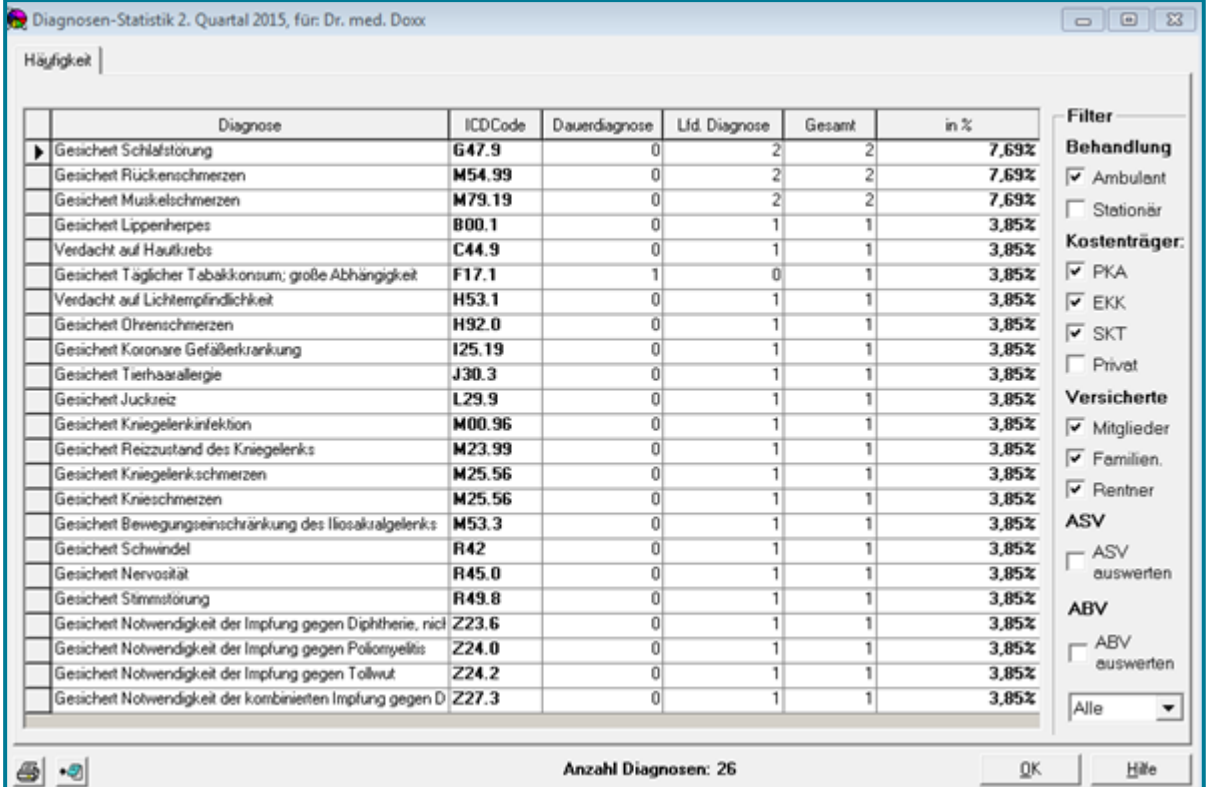

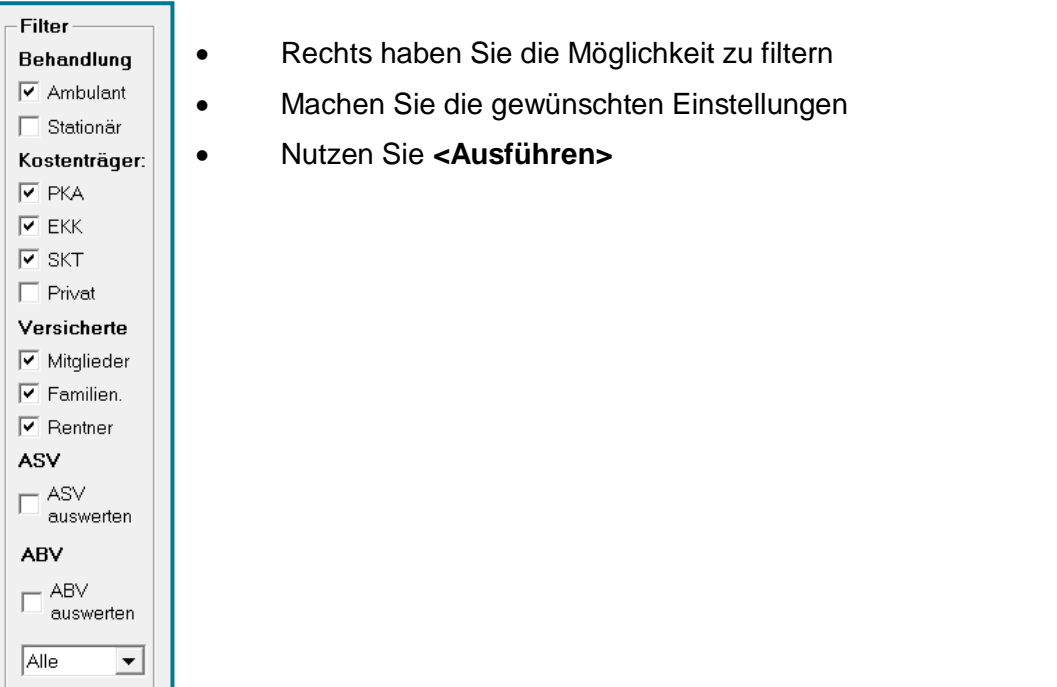

## <span id="page-11-0"></span>**8 Überweiserstatistik**

Öffnen Sie die **Überweiserstatistik**

#### Direktbefehl: **ÜSTAT -oder-** Menü: **Auswertung – Statistik– Überweiserstatistik**

Das erste Register **Kurzform nach BSNR** zeigt Ihnen, welche Ärzte (sortiert nach BSNR) Überweisungen an Sie getätigt haben, und wie viele Scheine Sie daraufhin mit welchem Wert erstellt haben.

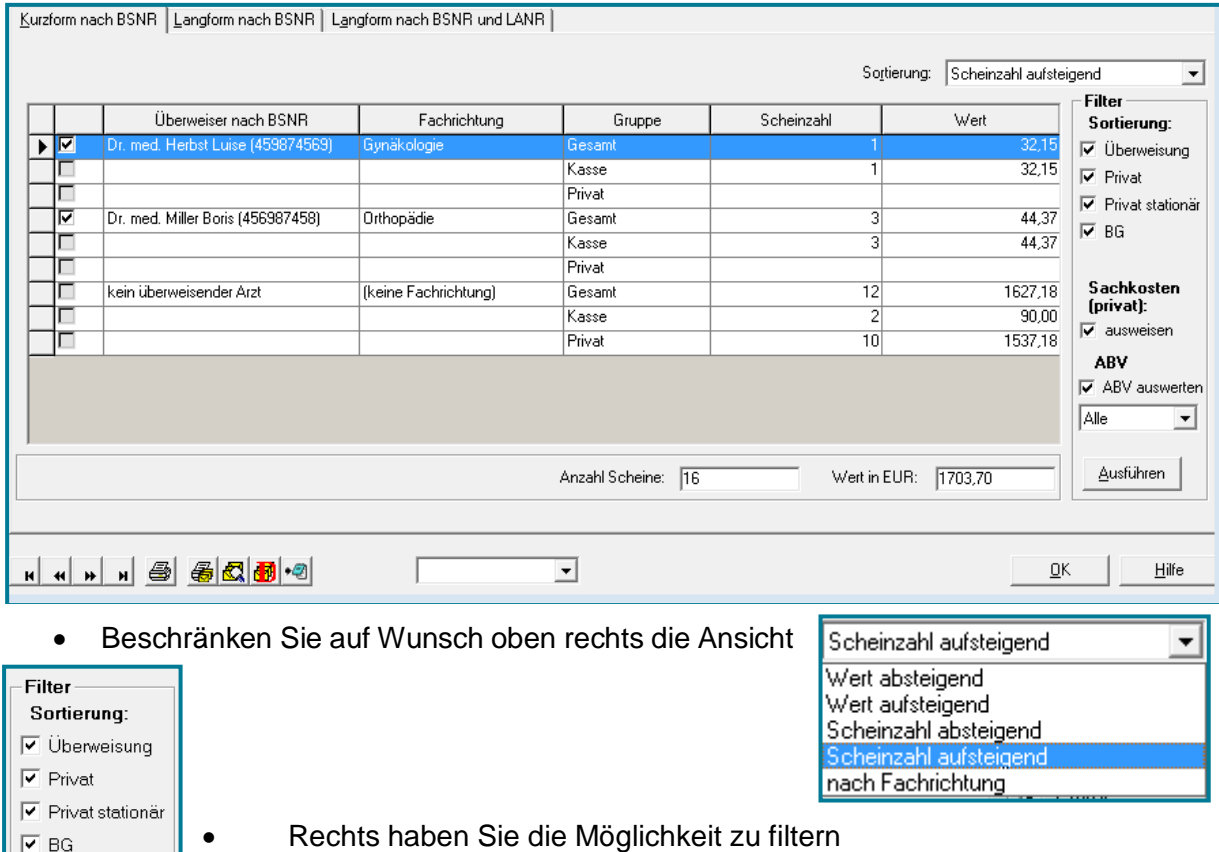

- Rechts haben Sie die Möglichkeit zu filtern
	- Machen Sie die gewünschten Einstellungen
- Nutzen Sie **<Ausführen>**

Die Überweiserstatistik bietet ihnen die Möglichkeit Serienbriefe zu erstellen.

Wählen Sie zuerst eine Vorlage aus

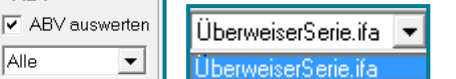

Sachkosten (privat):  $\overline{\mathbf{v}}$  ausweisen

ASV auswerten

ASV

**ABV** 

Alle

Möchten Sie Änderungen vornehmen, nutzen Sie

Sie verzweigen in den ISYFORM-Vorlagen-Desginer.

- Lassen Sie sich eine Vorschau der Serienbriefe über **图** anzeigen
- Drucken Sie die Serienbriefe über

Das zweite Register **Langform nach BSNR** zeigt zusätzlich zu dem Überweiser, und der Scheinanzahl, auch noch die Patienten und deren Status.

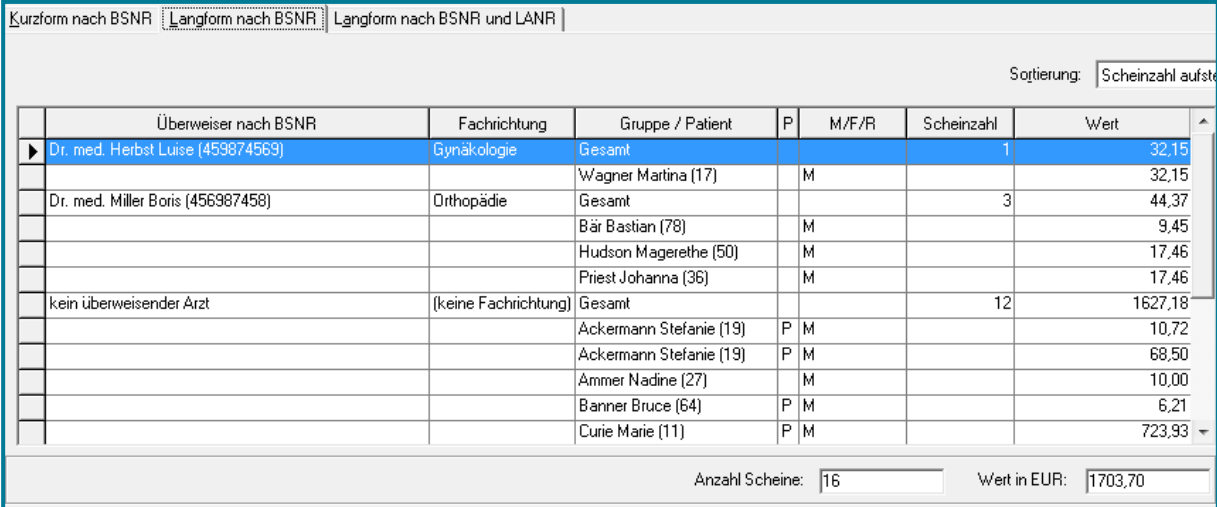

Das dritte Register **Langform nach BSNR und LANR** bietet noch mal eine Übersicht aufgeteilt nach BSNR und den dazughörigen Ärzten mit ihrer LANR.

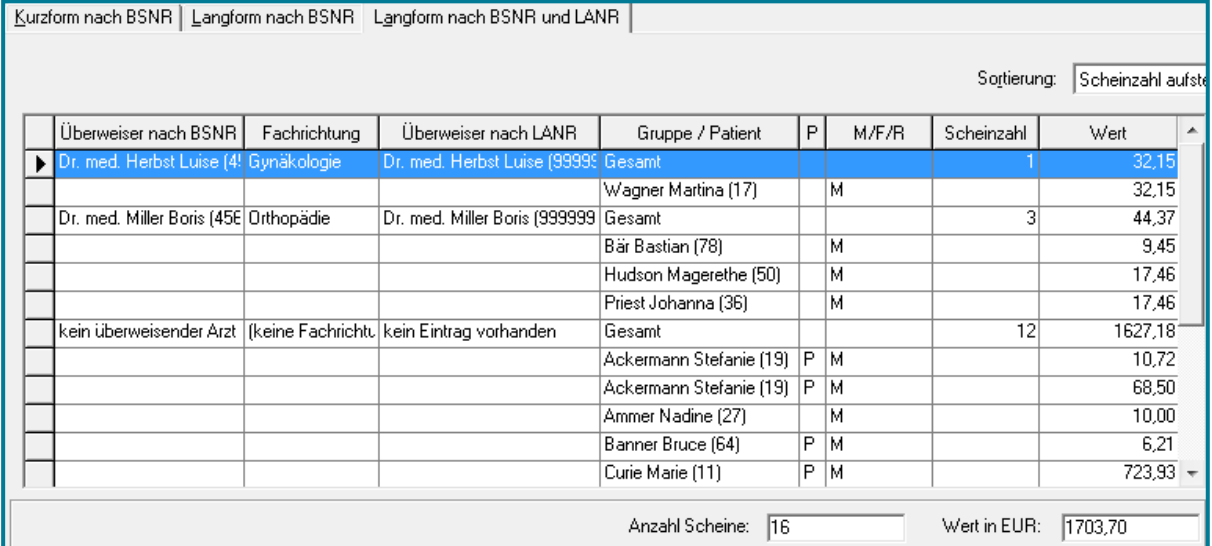

## <span id="page-12-0"></span>**9 Parameterstatistik Expert**

Angaben hierzu finden Sie in der separaten Anleitung "PAM" in SPhere bei den x.isynet Anleitungen.

## <span id="page-13-0"></span>**10 Statistik – Sonstige Scheine**

Öffnen Sie die Statistik zu den **Sonstigen Scheinen**

#### Direktbefehl: **SOSTAT -oder-** Menü: **Auswertung – Statistik– Sonstige Scheine**

Das erste Register **Patienten** zeigt Ihnen, bei welchen Patienten bei der ausgewählten Kasse (siehe Filtereinstellungen) ein Schein angelegt wurde.

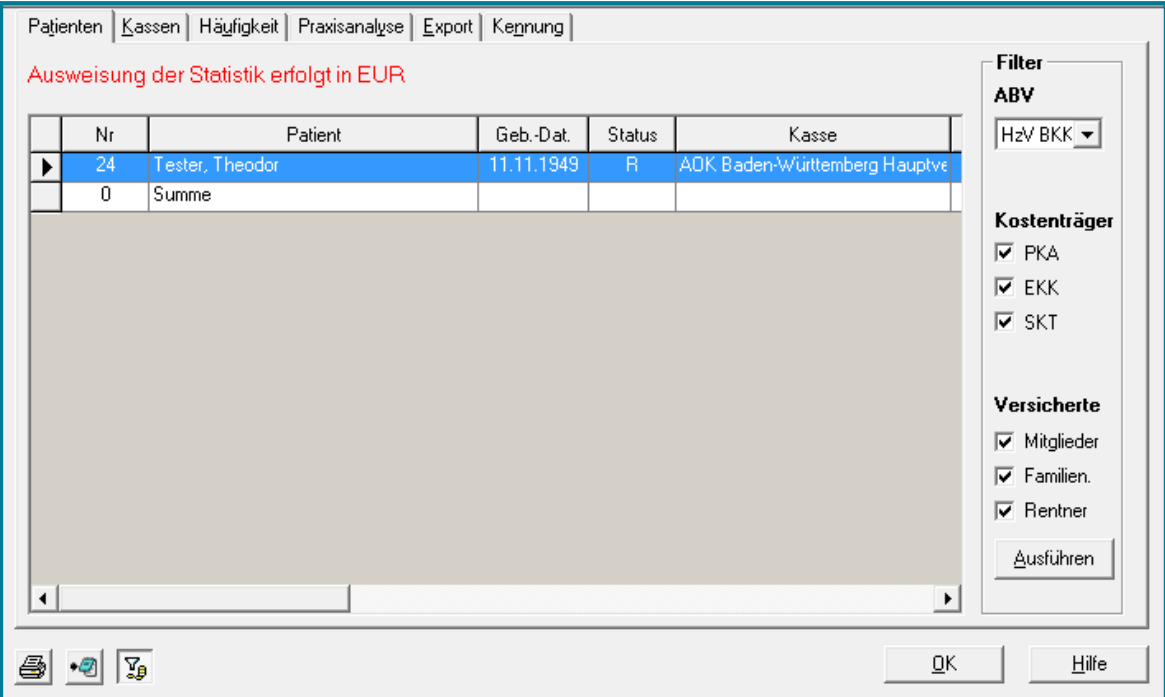

Das zweite Register **Kassen** zeigt auf, wieviele Scheine für Mitglieder, Familienversicherte und Renter für die ausgewählte Kasse angelegt wurden.

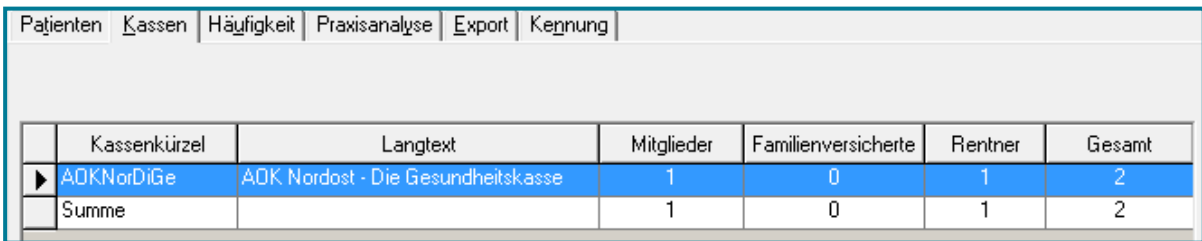

Das Register **Häufigkeit** bietet eine Übersicht über die abgrechneten Ziffern auf den Scheinen und deren Wert.

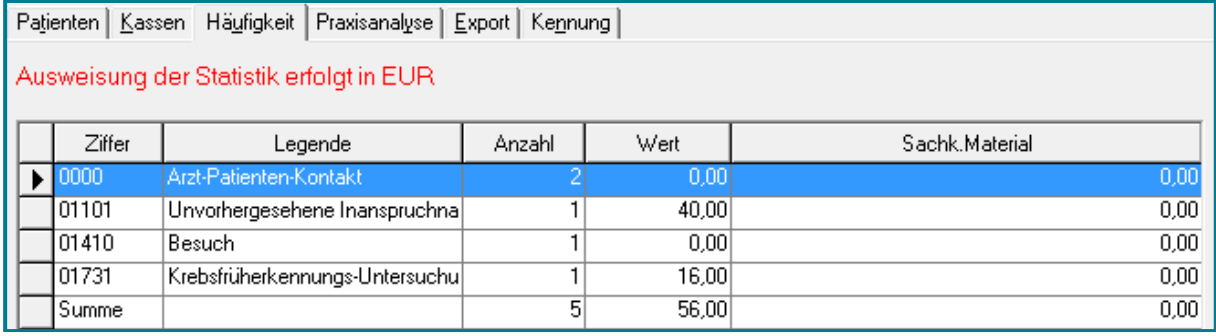

Das Register **Praxisanalyse** liefert eine Übersicht über die Scheinanzahl, den Wert und die Aufteilung der Patienten nach Status, Geschlecht und Alter.

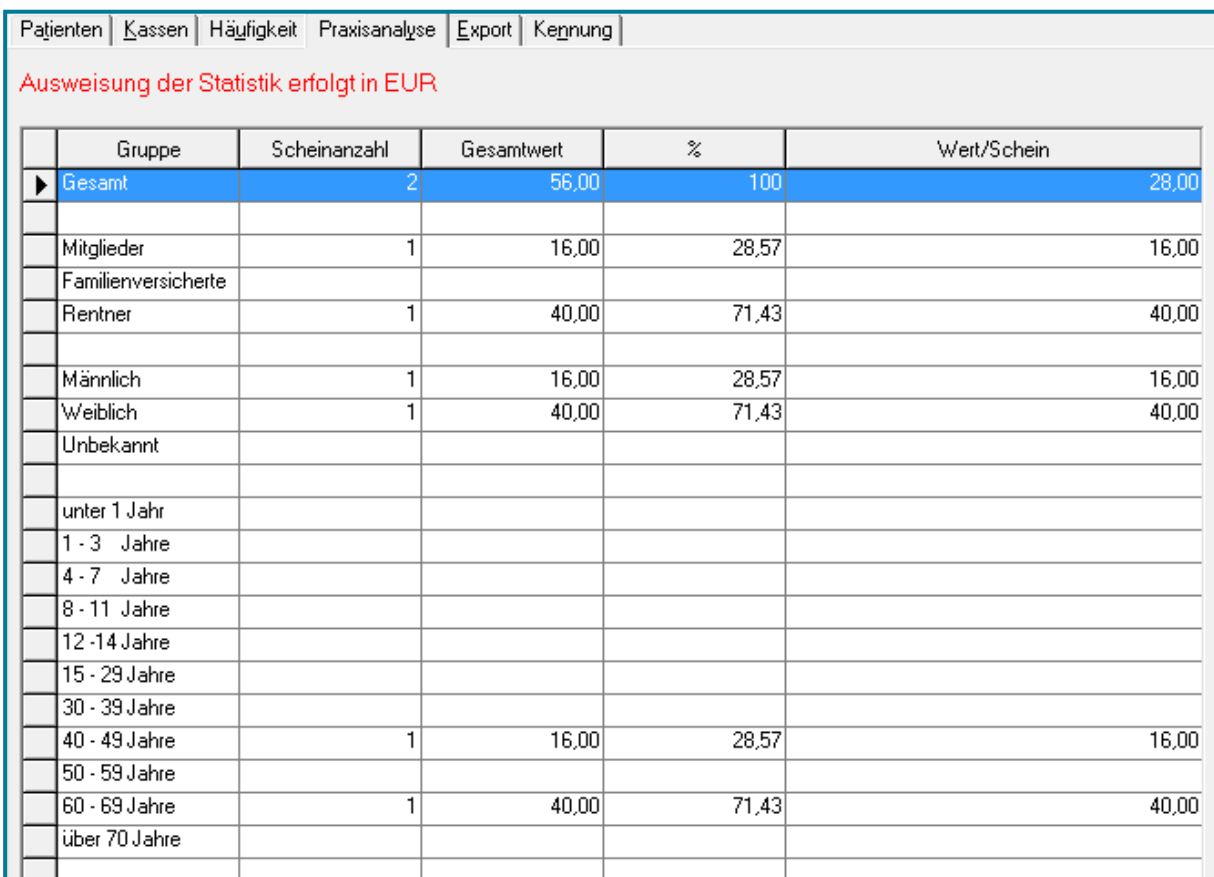

#### Das Register **Export** listet die Leistungen pro Patient einzeln auf.

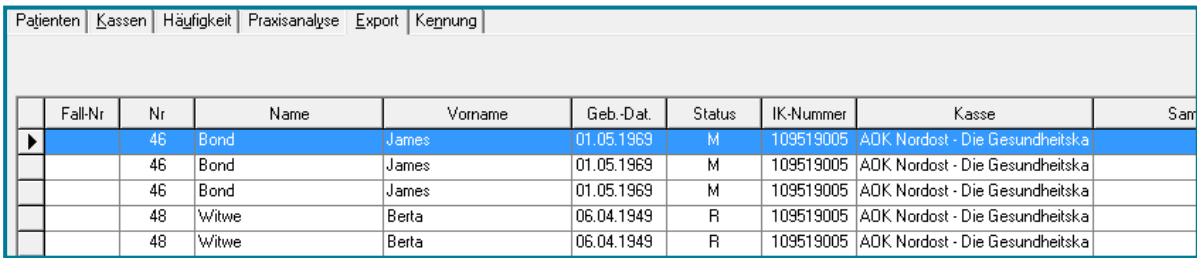

Das Register **Kennung** zeigt bei Kennung 1 die Vergütungsgruppe und bei Kennung 2 die Leistungskategorie an. Außerdem wird der Wert der Leistungen angegeben.

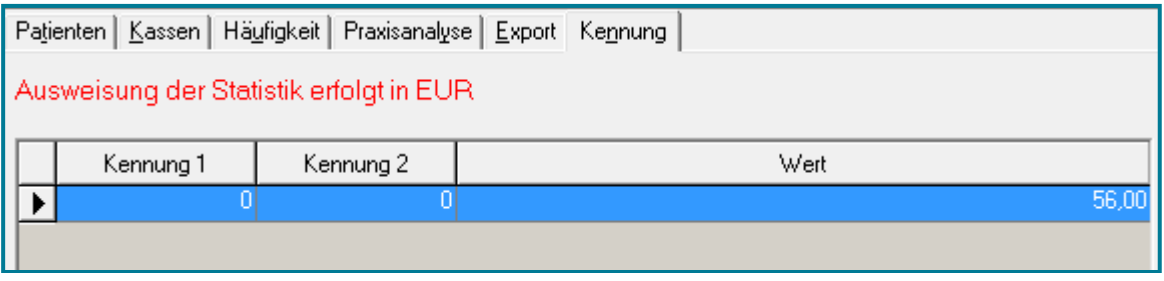

# <span id="page-15-0"></span>**11 Praxis-Exposé**

Öffnen Sie das **Praxis-Exposé**

Direktbefehl: **PRAXIS -oder-** Menü: **Auswertung – Statistik – Praxis-Exposé**

Ggf. werden Sie aufgefordert die Praxiseinstellungen zu vervollständigen.

Öffnen Sie die Praxisinformationen

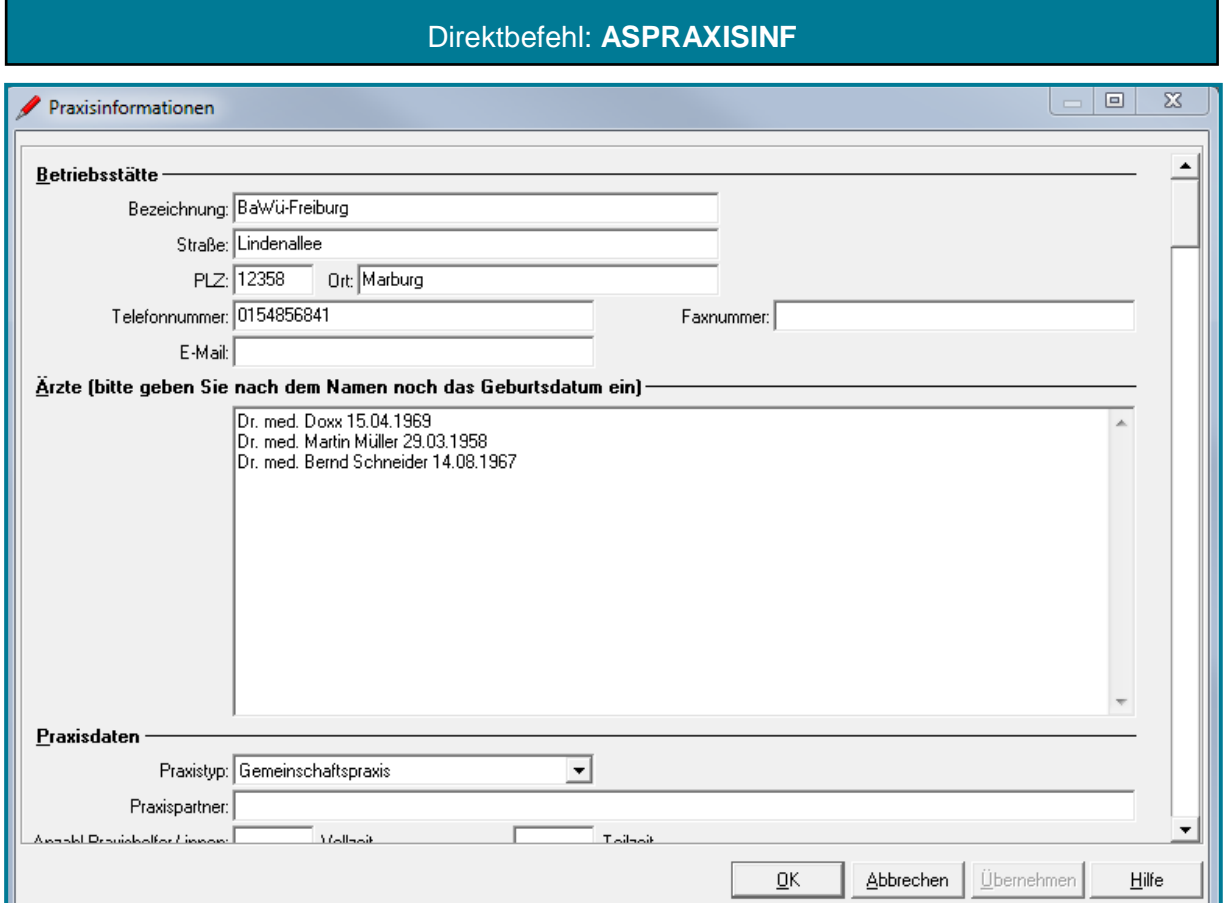

- Bestätigen Sie mit **<OK>**
- Öffnen Sie das Praxisübergabe-Exposé

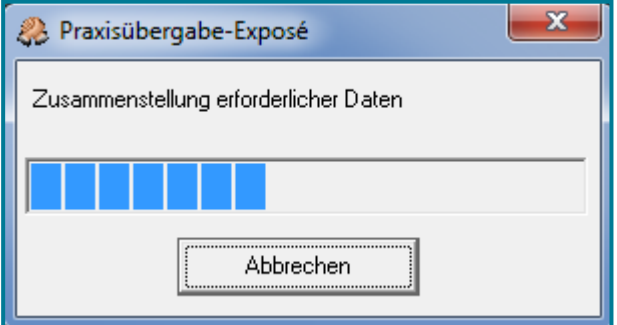

Das Praxisübergabe-Exposé bietet Ihnen alle wesentlichen Informationen zur Praxis. Darunter allgemeine Daten wie Anschrift und Ärzte der Praxis, wieviele Patienten die Praxis hat (aufgeteilt nach Versicherungsart und Alterstruktur), Umsatz, Teilnhame an HzV und DMP, die häufigsten Dauerdiagnosen und Medikamente.

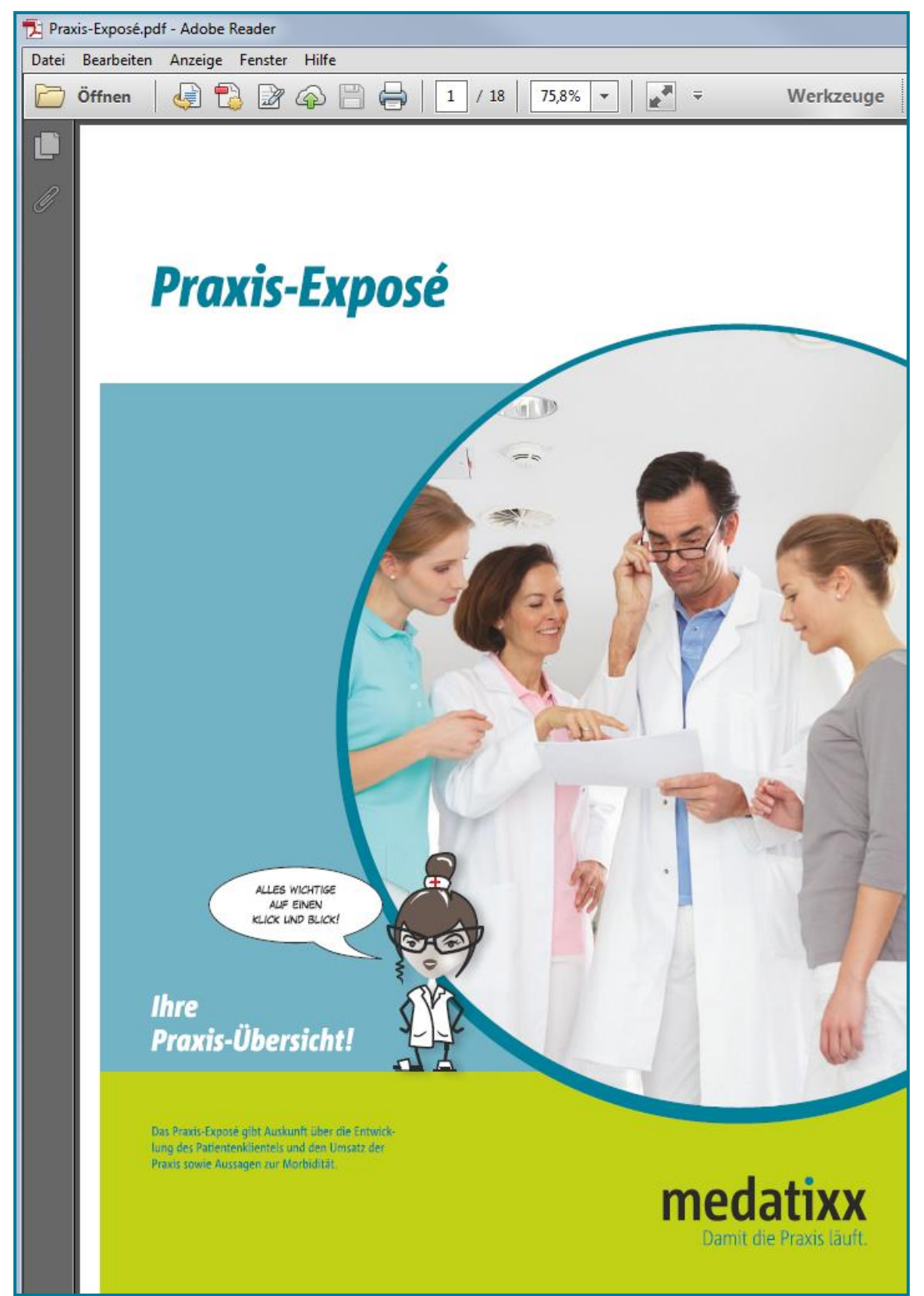